# Experiment 6: K-Means

November 27, 2018

## 1 Description

In this exercise, you will use K-means to compress an image by reducing the number of colors it contains. To begin, download data6.zip and unpack its contents into your Matlab/Octave working directory.

Photo credit: The bird photo used in this exercise belongs to Frank Wouters and is used with his permission.

## 2 Image Representation

The data pack for this exercise contains a 538-pixel by 538-pixel TIFF image named bird large.tiff. It looks like the picture below.

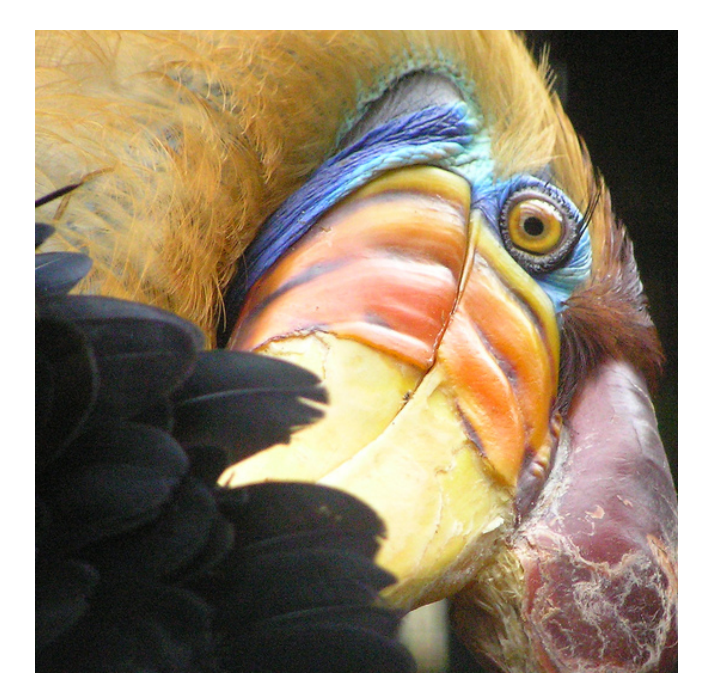

In a straightforward 24-bit color representation of this image, each pixel is represented as three 8-bit numbers (ranging from 0 to 255) that specify red, green and blue intensity values. Our bird photo contains thousands of colors, but we'd like to reduce that number to 16. By making this reduction, it would be possible to represent the photo in a more efficient way by storing only the RGB values of the 16 colors present in the image.

In this exercise, you will use K-means to reduce the color count to  $k = 16$ . That is, you will compute 16 colors as the cluster centroids and replace each pixel in the image with its nearest cluster centroid color.

Because computing cluster centroids on a 538x538 image would be timeconsuming on a desktop computer, you will instead run K-means on the  $128\times128$ image bird\_small.tiff. Once you have computed the cluster centroids on the small

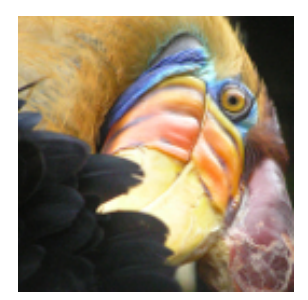

image, you will then use the 16 colors to replace the pixels in the large image.

### 3 K-means in Matlab/Octave

In Matlab/Octave, load the small image into your program with the following command:

 $A = double (imread('bird-small. tiff'));$ 

This creates a three-dimensional matrix A whose first two indices identify a pixel position and whose last index represents red, green, or blue. For example,  $A(50, 33, 3)$  gives you the blue intensity of the pixel at position  $y = 50$ ,  $x = 33$ . (The y-position is given first, but this does not matter so much in our example because the x and y dimensions have the same size).

Your task is to compute 16 cluster centroids from this image, with each centroid being a vector of length three that holds a set of RGB values. Here is the K-means algorithm as it applies to this problem:

#### 3.1 K-Means Algorithm

- 1. For initialization, sample 16 colors randomly from the original small picture. These are your k means  $\mu_1, \mu_2, \ldots, \mu_k$ .
- 2. Go through each pixel in the small image and calculate its nearest mean.

$$
c^{(i)} := \arg\min_j \left\| x^{(i)} - \mu_j \right\|^2
$$

3. Update the values of the means based on the pixels assigned to them.

$$
\mu_j := \frac{\sum_{i=1}^{m} \{c^{(i)} = j\} x^{(i)}}{\sum_{i=1}^{m} \{c^{(i)} = j\}}
$$

4. Repeat steps 2 and 3 until convergence. This should take between 30 and 100 iterations. You can either run the loop for a preset maximum number of iterations, or you can decide to terminate the loop when the locations of the means are no longer changing by a significant amount.

In Step 3, you should update a mean only if there are pixels assigned to it. Otherwise, you will see a divide-by-zero error. For example, it's possible that during initialization, two of the means will be initialized to the same color (i.e. black). Depending on your implementation, all of the pixels in the photo that are closest to that color may get assigned to one of the means, leaving the other mean with no assigned pixels.

#### 3.2 Reassigning Colors to The Large Image

After K-means has converged, load the large image into your program and replace each of its pixels with the nearest of the centroid colors you found from the small image.

When you have recalculated the large image, you can display and save it in the following way:

```
\mathscr{C}Display\{imshow(uint8(round(large\_image)))\}% Save image
imwrite(uint8(round(large\_image)), 'bird_kmeans.tiff');
```